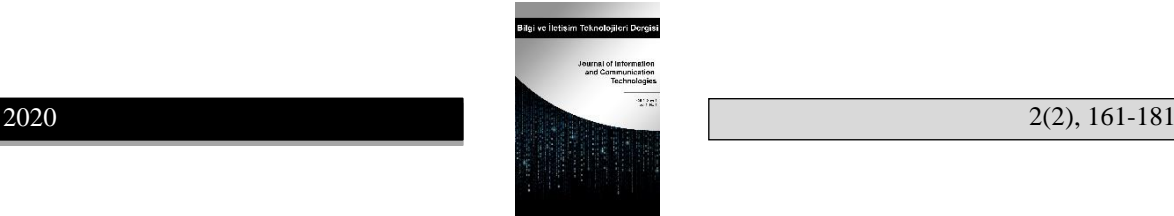

# **MIT App Inventor ve Android Studio Kullanılarak Tasarlanmış Mobil Uygulamanın Performans Karşılaştırması**

Mehmet Fatih Pekyürek $^{\ast}$ ®<sup>1</sup>, Zey[n](https://orcid.org/0000-0002-1640-4291)ep Sağlam®<sup>2</sup>, Ahmet Berk Üstün®<sup>3</sup>

ISSN: 1307-4474

Mobil cihaz kullanımının artmasıyla beraber mobil uygulamalara ihtiyaç artmış, bunun sonucunda da mobil geliştirme ortamları çoğalmıştır. Birçok mobil geliştirme ortamı içinden seçim yapmak istenilirse farklı mobil geliştirme ortamlarında geliştirilen mobil uygulamaların performans yönünden karşılaştırılması yol gösterici olacaktır. Bu çalışmada, Android sistem için metin tabanlı tümleşik mobil uygulama geliştirme ortamı olan Android Studio ve görsel blok tabanlı mobil uygulama geliştirme ortamı olan MIT App Inventor kullanılarak orta ölçekli eğitsel bir mobil uygulama geliştirilmiş ve geliştirilen mobil uygulama, performans yönünden karşılaştırılmıştır. Performans karşılaştırılmasında, CPU ve RAM ölçütleri kullanılmış ve gerçek cihazlar üzerinde ölçümler gerçekleştirilmiştir. CPU ölçümleri, Android Studio ve MIT App Inventor ile geliştirilen mobil uygulamada farklılık göstermezken; RAM ölçümleri, Android Studio ve MIT App Inventor ile geliştirilen uygulamada farklılık göstermiştir. Elde edilen veriler ışığında; küçük ve orta ölçekli mobil uygulamalar geliştirilirken, Android Studio veya MIT App Inventor tercih edilmesinde büyük farklılıklar ortaya çıkmasa da özellikle grafik temelli büyük ölçekli uygulamalar geliştirilirken Android Studio tercih edilmesi önerilmektedir.

## **Öz Anahtar Sözcükler**

Android Studio MIT App Inventor Performans Ölçütleri Eğitsel Mobil Uygulama

## **Makale Hakkında**

*Gönderim Tarihi* 21 Haziran 2020 *Kabul Tarihi* 2 Aralık 2020 *Yayın Tarihi* 20 Aralık 2020 *Makale Türü* Araştırma Makalesi

# **Comparison of Performance of Mobile Application Developed in MIT App Inventor and Android Studio**

The need for mobile applications has arisen because of the increase in the use of mobile devices, therefore, the number of mobile application development environments has increased. If it is desired to choose a mobile app development platform among many of them, the comparison of the performances of mobile applications developed in different platforms will be guiding. In this study, a medium-sized educational mobile application was developed for the Android operating system by utilizing Android Studio that is a text-based integrated mobile application development environment and MIT App Inventor that is a visual block-based mobile application development environment. The mobile application developed in these platforms was compared in terms of performance. In the comparison of performance, the metrics including CPU and RAM usage were scrutinized by testing on real devices. It was uncovered that although there was no difference in GPU usage between the mobile application developed with Android Studio or MIT App Inventor, there was a difference in RAM usage. The findings suggested that while Android Studio or MIT App Inventor can be preferred in developing small and medium-sized mobile applications, Android Studio is a better choice to especially develop graphic-based large-sized mobile applications.

*Atıf/Cite*: Pekyurek, M. F., Saglam, Z. & Ustun, A. B. (2020). MIT App Inventor ve Android Studio kullanılarak tasarlanmış mobil uygulamanın performans karşılaştırması [Comparison of performance of mobile application developed in MIT App Inventor and Android Studio]. *Bilgi ve İletişim Teknolojileri Dergisi/Journal of Information and Communication Technologies, 2*(2), 161-181.

#### **Abstract Keywords**

Android Studio MIT App Inventor Performance Metrics Educational Mobile Application

#### **Article Info**

*Received* June 21, 2020 *Accepted* December 2, 2020 *Published* December 20, 2020

> *Article Type* Research Paper

<sup>\*</sup> **Sorumlu Yazar/Corresponding Author**: mfatihpekyurek@gmail.com

<sup>&</sup>lt;sup>1</sup> Computer and Instructional Technology Teacher, Bartın University, Science Faculty, Bartin, Turkey, mfatihpekyurek@gmail.com, https://orcid.org/0000-0002-5685-6997

<sup>&</sup>lt;sup>2</sup> Computer and Instructional Technology Teacher, Bartın University, Science Faculty, Bartin, Turkey, zeynepelicora@gmail.com, https://orcid.org/0000-0002-5790-6570

<sup>&</sup>lt;sup>3</sup> Asst. Prof., Bartın University, Science Faculty, Bartin, Turkey, ustun.ab@gmail.com, https://orcid.org/0000-0002-1640-4291

#### **Extended Abstract**

#### **Introduction**

There are several mobile app development platforms for those who want to develop mobile applications to the Android operating system such as Android Studio and MIT App Inventor. Android Studio is the official integrated development environment (IDE) based on IntelliJ IDEA, which serves software developers with its flexible Gradle structure and feature-rich emulator for Android application development (Ryan & Rossi, 2005). According to the official site of MIT App Inventor, MIT App Inventor is an intuitive, visual, and web-based Android development environment developed by the Massachusetts Institute of Technology that provides free services to more than 6 million registered users for all ages to produce functional applications for smartphones (Massachusetts Institute of Technology, n.d.).

Those who want to develop mobile applications should make a choice among many Android mobile application development environments. It is difficult to choose a suitable platform among several mobile app development platforms for those who are willing to develop a mobile application (Tunalı & Zafer, 2015). There are studies investigating the mobile app development platforms that those who want to develop mobile applications can benefit from while making this selection. Some researchers have conducted experimental studies on this subject which evaluate mobile content by using certain performance criteria. In the experimental studies conducted by Ryan and Rossi (2005) and Biørn-Hansen, Grønli and Ghinea (2019), it is seen that various criteria are used in the performance evaluation of mobile contents. The purpose of the study is to scrutinize the mobile application developed using Android development environments in terms of various performance attributes. In this regard, an educational mobile application has been developed in Android Studio and MIT App Inventor environments and it was endeavored to determine the extent to which the performance of the developed mobile application differs.

#### **Method**

The mobile application providing educational content for learning Arduino was developed using Android Studio and MIT App Inventor. The interface of the educational mobile application was designed to be the same layout as well as functionality in the Android Studio environment and the MIT App Inventor environment. In order to make meaningful comparisons in the phase of the performance measurement, the screen view of the application was enriched by adding multimedia items such as pictures and videos.

In the literature, the metrics including CPU and RAM usage are common to make comparisons of the performance of mobile applications because of obtaining significant different results of CPU and RAM utilization. Therefore, the metrics including CPU and RAM usage were scrutinized to measure the system performance of the educational mobile application developed using Android Studio and MIT App Inventor in this study. The performance measurements were carried out using the System Monitor Float Free application, which provides instant monitoring of CPU and RAM usage on real devices.

## **Findings**

A mobile device that has 2.1 GHz processor and an internal memory of 3.58 GB and another mobile device that has 1.6 GHz processor and an internal memory of 2.76 GB were utilized to make measurements. After freeing up the memory space of both devices by cleaning the clutter closing the recently used apps and unnecessary background apps and putting the devices into airplane mode, the first CPU usage and RAM usage were noted. The developed educational mobile application began to be used and the changes in CPU and RAM usage were monitored and the highest values were noted.

Initially, CPU values of the devices were noted. The changes in CPU usage were observed and the highest CPU values of the devices were noted while running the mobile application developed with different platforms. Table 1 shows how to change the CPU usage while running the developed mobile application.

## **Table 1.** CPU Usage

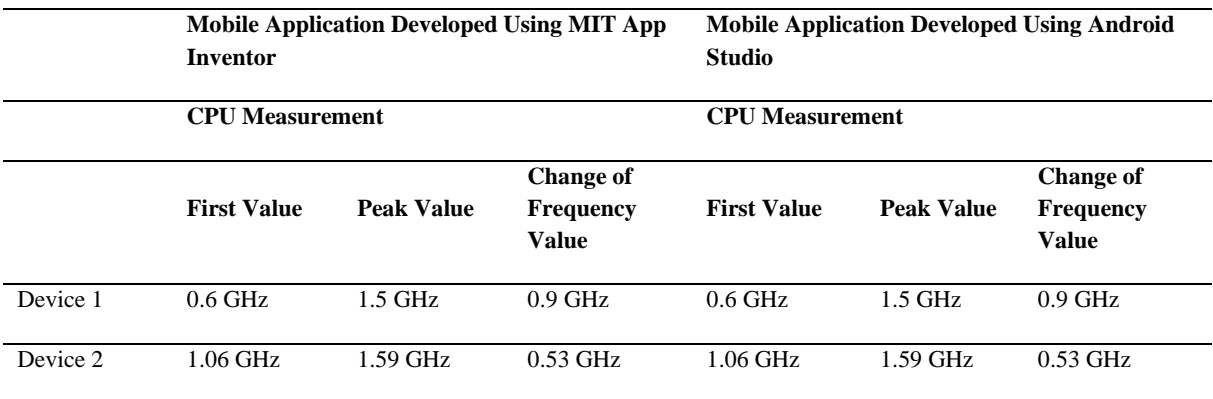

First, RAM values of the devices were noted. The changes in RAM usage were observed and the highest RAM values of the devices were noted while running the mobile application developed with different platforms. Table 2 shows how to change the RAM usage while running the developed mobile application.

**Table 2.** RAM usage

|          | <b>Mobile Application Developed Using MIT App</b><br><b>Inventor</b> |            |                                                      | <b>Mobile Application Developed Using Android</b><br><b>Studio</b> |                   |                                               |
|----------|----------------------------------------------------------------------|------------|------------------------------------------------------|--------------------------------------------------------------------|-------------------|-----------------------------------------------|
|          | <b>RAM Measurement</b>                                               |            |                                                      | <b>RAM Measurement</b>                                             |                   |                                               |
|          | <b>First Value</b>                                                   | Peak Value | <b>Change of</b><br><b>Frequency</b><br><b>Value</b> | <b>First Value</b>                                                 | <b>Peak Value</b> | <b>Change of</b><br>Frequency<br><b>Value</b> |
| Device 1 | $2.72$ GB                                                            | 2.84 GB    | $0.12$ GB                                            | $2.48$ GB                                                          | 2.58 GB           | $0.1$ GB                                      |
| Device 2 | 1.77 GB                                                              | $1.92$ GB  | $0.15$ GB                                            | $1.78$ GB                                                          | 1.87 GB           | $0.09$ GB                                     |

### **Discussion and Conclusion**

CPU has an important role in power consumption on mobile devices and as CPU usage increases, power consumption increases on mobile devices (Rumi, Asaduzzaman, & Hasan, 2015). Similarly, RAM has a key role to make mobile operating systems work efficiently (Rumi et al., 2015). In this study, an educational mobile application developed with Android Studio and MIT App Inventor was compared in terms of CPU and RAM

performance. No significant difference was monitored in CPU consumption on both devices while using the mobile application developed in Android Studio and MIT App Inventor. However, there are studies conducted by Ryan and Rossi (2005) and Biørn-Hansen et al. (2019) demonstrate a significant difference in CPU consumption in the comparison of mobile applications in terms of the CPU usage. In this study, there is no difference because of the educational content consisting of text, pictures, and videos in the developed mobile application instead of providing animation and graphics that exponentially increase CPU usage.

RAM plays a key role in mobile operating systems due to its important factor in the efficient running of operating systems (Kayande & Shrawankar, 2012). If a mobile application uses less RAM usage, the operating system runs a more efficient way. There is a little difference in the consumption of RAM usage between the educational mobile application developed using MIT App Inventor and Android Studio. In accordance with the findings, it can be suggested that even though MIT App Inventor can be used when developing small and medium-sized mobile applications for the Android operating system, it is reasonable to utilize Android Studio when developing largersized graphic-based mobile applications to maintain the running of the Android operating system properly.

### **Giriş**

Teknolojinin hızla geliştiği günümüzde akıllı telefon kullanımı artmakta olup mobil kullanıcı sayısı Ocak 2019 itibariyle 5.11 milyar sayısına ulaşmıştır (WeAreSocial, 2019). Bununla beraber dünya nüfusunun 7.67 milyar olduğu göz önüne alınacak olursa bu sayının oldukça yüksek olduğu görülmektedir (WeAreSocial, 2019). Günümüzde akıllı telefonlar birçok işlem için kullanılmakta olup mobil kullanıcılar, ihtiyaçlarına uygun mobil uygulamalar aramaktadırlar. İşte bu noktada ihtiyaca uygun mobil uygulamaların geliştirilip kullanıcılara sunulması gerekmektedir. 2016-2019 yılları arasında mobil uygulamanın dünyadaki indirilme sayıları ve artışı (Statista, 2019a) göz önüne alındığında, akıllı telefonlar için geliştirilen mobil uygulamaların sürekli artış trendinde olduğunu görmek mümkündür.

Taşıma ve kullanım kolaylığı mobil teknolojilere olan ilgiyi her geçen gün artırmaktadır (Akyol, 2014). Akıllı telefonlar için geliştirilen mobil uygulama sayıları incelendiğinde 2019 son çeyreğinde Google Play üzerinde 2.57 milyon, Apple App Store üzerinde 1.84 milyon, Windows Store üzerinde 669 bin ve Amazon Store üzerinde 489 bin uygulama olduğu görülmektedir (Statista, 2019b). Bu veriler ışığında milyonlarca uygulama geliştirildiği ve en çok uygulama geliştirilen mobil platformun Google Android olduğu görülmektedir. Mobil uygulamayı geliştirirken Google Android sistemin tercih edilmesinde, bu sistem için geliştirilen uygulama sayısının 2.5 milyonu geçmesi (Statista, 2019b) önemli bir nedendir. Android sisteminde çalışabilecek uygulama geliştirmek isteyenler için birçok geliştirme ortamı bulunduğundan bunlar arasından uygun olan platformu seçmek zordur (Tunalı & Zafer, 2015). Android Studio ve MIT App Inventor'da bu ortamlar arasında yer almaktadır. Android Studio, Android uygulama geliştirmede esnek Gradle yapısı ve zenginleştirilmiş emülatörü ile yazılımcılara hizmet veren IntelliJ IDEA tabanlı resmi Entegre Geliştirme Ortamıdır (IDE) (Ryan & Rossi, 2005). MIT App Inventor ise Massachusetts Institute of Technology tarafından geliştirilmiş çocuklardan yetişkinlere kadar geniş bir kesimin akıllı telefonlar için işlevsel uygulamalar üretebilmesini sağlayan sezgisel, görsel ve çevrimiçi Android geliştirme ortamı olup 6 milyondan fazla kayıtlı kullanıcıya ücretsiz hizmet vermektedir (Massachusetts Institute of Technology, 2020a).

Mobil uygulama geliştirmek isteyenlerin birçok Android geliştirme ortamı içinden bir seçim yapmaları gerekmektedir. Bu seçimi yaparken mobil uygulama geliştirmek isteyenlerin yararlanabileceği mobil uygulama geliştirme ortamlarını inceleyen çalışmalar mevcuttur. Bu konuda bazı araştırmacılar mobil içerikleri belirli performans kriterleri kullanarak değerlendiren deneysel çalışmalar yapmışlardır. Bunlardan Ryan ve Rossi (2005) ile Biørn-Hansen, Grønli ve Ghinea (2019) tarafından yapılan deneysel çalışmalarda, mobil içeriklerin performans değerlendirmesinde çeşitli kriterler kullanıldığı görülmektedir. Mobil uygulamaları performans kriterlerini kullanarak değerlendiren çalışmalar incelendiğinde uluslararası alanyazında yapılan çalışmaların sayısının az olduğu (Biørn-Hansen ve diğerleri, 2019) ulusal alanyazında ise bir boşluğun olduğu fark edilmiştir.

Bu çalışmanın amacı farklı Android geliştirme ortamları kullanılarak üretilen aynı mobil uygulamayı çeşitli performans ölçütleri açısından incelemektir. Bu bağlamda, Android Studio ve MIT App Inventor ortamlarında eğitsel bir uygulama geliştirilerek, geliştirilen uygulama performansının ne derece farklılık gösterdiği belirlenmiştir.

## **Android Studio**

Google Android sisteme sahip akıllı telefonlar için uygulamalar geliştirmede kullanılan IntelliJ IDEA tabanlı resmi Entegre Geliştirme Ortamıdır (IDE) (Google Developers, 2020a). Resmi geliştirme ortamı olması sebebiyle Android sistem yeniliklerinin entegrasyonu konusunda avantaj sağlayacağı öngörülmektedir. Android Studio IDE içerisinde; Gradle tabanlı esnek bir yapı, zenginleştirilmiş bir emülatör, GitHub entegrasyonu ile Kotlin ve Java dilinde yazılım desteği bulunmaktadır (Google Developers, 2020a). Android StudioEmülatör, bütün Google Android sistemlere destek verecek şekilde modelleme yapan zenginleştirilmiş sanal cihazların yer aldığı bir sistemdir (Google Developers, 2020b). Android Studio Emülatör sayesinde geliştirilen uygulamaların; Google Android işletim sistemine sahip akıllı telefonlar, tabletler ve televizyonlarda nasıl görüntüleneceğini gerçek cihazlara gerek kalmadan görme imkânı sunulmaktadır. Bunun yanında Java desteği olması dokuz milyona varan Java geliştiricisinin, Android Studio ile uygulama geliştirmesini kolaylaştırmaktadır (Oracle, 2020). Android Studio IDE içerisinde yer alan Gradle yapısı, Android Studio menüsünden ve komut satırından bağımsız olarak entegre bir araç sistemi olup derleme işlemini özelleştirme, yapılandırma ve genişletmede kullanılmaktadır (Google Developers, 2020a). Gradle yapısının esnek olması geliştiricilerin, oluşturdukları kod yapılarını yeniden yazmaya gerek duymadan kullanabilmelerini sağlamaktadır. Çünkü Gradle yapısı; aynı modülleri, aynı kaynakları ve aynı kodları temel kaynak dosyalarını değiştirmeden tekrar tekrar kullanma imkânı sunmaktadır (Google Developers, 2020a).

Android Studio IDE ile geliştirme sürecinde, öncelikle proje dosya yapısının bilinmesi gerekmektedir. Android Studio IDE proje dosya yapısı, Şekil 1'de gösterilmektedir. Android Studio IDE proje dosyaları Application altında yer alır ve klasörlerin içerikleri şu şekildedir (Google Developers, 2020a):

- **manifests:** Uygulama hakkında genel ayarların yapıldığı AndroidManifest.xml dosyasını içermektedir.
- java: Projenin java sınıflarını barındırmaktadır.
- **res:** Projenin kaynak dosyalarının bulunduğu yer olup içerisinde şu klasörler yer almaktadır:
	- **drawable:** Projede kullanılacak resim dosyalarını barındırır.
	- **layout:** Projenin ekran tasarımlarının yer aldığı xml dosyaları burada saklanır.
	- **values:** Proje genel stil ayarların yer aldığı xml dosyalarını içermektedir.

AndroidProjelerim app  $\odot$  $\frac{v}{4}$ Android = ☆ Project ۰  $\mathbb{R}$  app  $\frac{1}{2}$ manifests AndroidManifest.xml **Liava** Resource Manager > Ell com.mfp.arduinoogreniyorum com.mfp.arduinoogreniyorum (androidTest) **Ell com.mfp.arduinoogrenivorum** (test) **Expiral** (generated)  $V$   $\mathbb{F}$  res  $\hat{\mathbf{m}}$  $\triangleright$   $\square$  drawable Z: Structure  $\blacktriangleright$   $\blacksquare$  layout  $\triangleright$   $\Box$  mipmap  $\triangleright$   $\blacksquare$  values **AV** Gradle Scripts á. build.gradle (Project: ArduinoOgrenivorum) build.gradle (Module: app) Layout Captures **ingradle-wrapper.properties** (Gradle Version) proquard-rules.pro (ProGuard Rules for app) gradle.properties (Project Properties) settings.gradle (Project Settings) 厄 in local properties (SDK Location)

File Edit View Navigate Code Analyze Refactor Bui

**Şekil 1.** Android Studio IDE Proje Dosya Yapısı

Android Studio IDE ile geliştirme sürecinde, proje ana ekranında yer alan bölümler ve bölümlerin işlevlerinin bilinmesi gerekmektedir. Android Studio IDE proje ana ekranı, Şekil 2'de gösterilmektedir. Android Studio IDE programının proje ana ekranında yer alan araçlar ve görevleri şu şekildedir (Google Developers, 2020a):

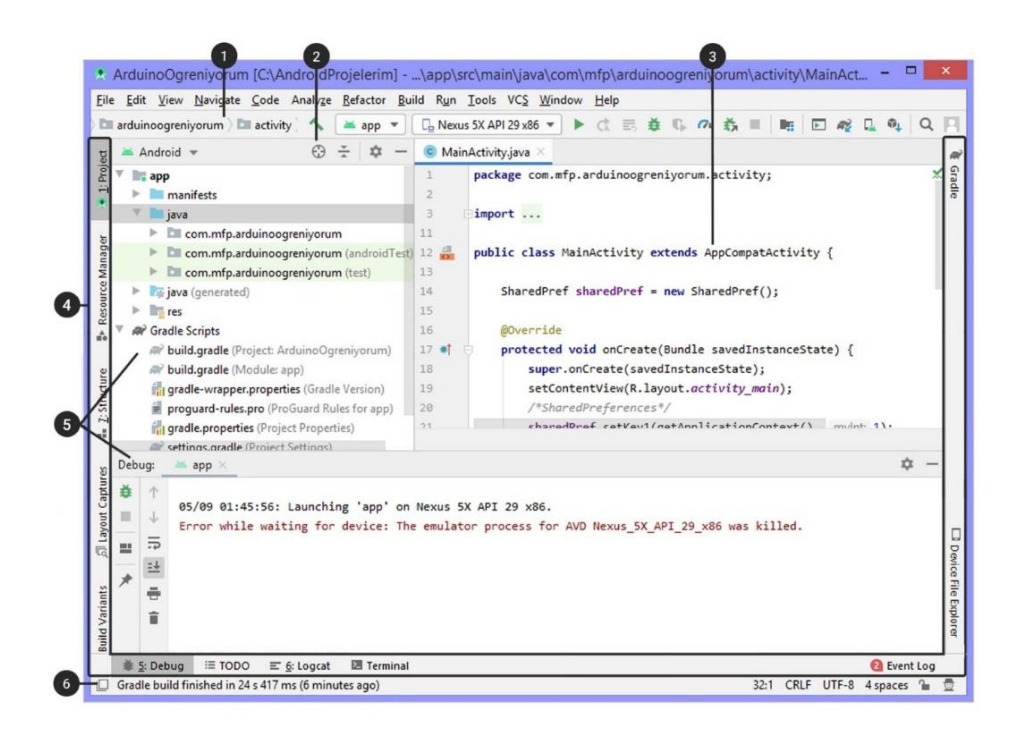

**Şekil 2.** Android Studio IDE Proje Ana Ekranı

 $\mathbf{1}$ Programda birçok işlemi gerçekleştirmede kullanılan menülerin yer aldığı araç çubuğudur.

Proje içeresinde gezinmeyi sağlayan araç çubuğudur.

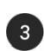

 $\overline{A}$ 

5

 $\boxed{6}$ 

Proje kodlarının düzenlendiği penceredir.

IDE içeresinde yer alan araç pencerelerinin yer aldığı ve açılıp kapatıldığı bölümdür.

Proje yönetiminde kullanılan araç pencerelerine erişilip kontrol edildiği bölümdür.

Proje ile ilgili uyarıların gösterildiği durum çubuğudur.

Android Studio IDE proje yapısı ve proje ana ekranının yanında yine proje geliştirme sürecinde yararlanılabilecek Android Studio IDE proje geliştirme adımları diyagramı sunulmaktadır. Android Studio IDE üzerinde proje geliştirme adımları, Şekil 3'te yer almaktadır (Google Developers, 2020c):

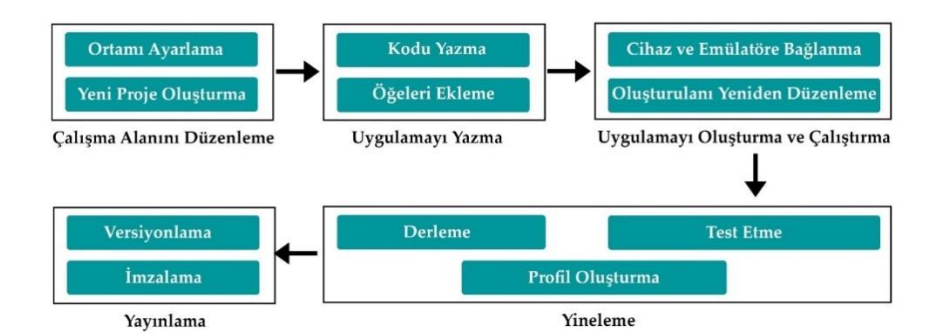

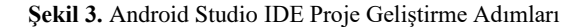

Android Studio IDE üzerinde proje geliştirirken izlenecek ilk adım, çalışma alanını düzenlemektir. Bu adımda öncelikle program yüklenmeli ve yeni bir proje oluşturulmalıdır. İkinci adım, uygulama yazma aşamasıdır. Bu adımda proje için gerekli elemanlar projeye dahil edilmeli ve onlara kodlama ile işlev kazandırılmalıdır. Üçüncü adım, uygulamayı oluşturma ve çalıştırmadır. Bu adımda uygulamaya eklediğimiz elemanlar ve kodlar, uygun cihaz emülatör ortamında seçilerek kontrol edilir. Dördüncü adım, yinelemedir. Bu adımda projede yapılan değişikler tekrar tekrar derlenerek test edilir, varsa hatalar düzeltilir ve performans profili oluşturularak kontroller sağlanır. Son adım, yayınlamadır. Bu adımda uygulama versiyonlanarak bir dijital imza oluşturulur. Bu dijital imza, Google Play üzerine uygulama eklerken ve güncelleme yaparken istenen bir anahtardır. Bu sayede uygulamayı geliştiren kişi dışında hiç kimse, uygulamaya erişemez ve uygulama üzerinde değişiklik yapamaz.

## **MIT App Inventor**

MIT App Inventor, Massachusetts Institute of Technology tarafından geliştirilmiş çocuklardan yetişkinlere herkesin Google Android sistem için uygulama geliştirebileceği çevrimiçi hizmet veren görsel ortamdır (Massachusetts Institute of Technology, 2020c). Çocuklar ve gençlerin ilgisini çekmede, görsel bir ortam sunmasının etkili olacağı düşünülmektedir. Bunun yanında çevrimiçi bir ortam oluşu birçok yerden erişimini kolaylaştırmaktadır. Böylelikle internet olan her cihazda geliştirme yapma imkânı sağlamaktadır. MIT App Inventor'un blok tabanlı ortamında, daha kısa sürede daha karmaşık uygulamalar hazırlama imkânı sunması, gençleri teknoloji üretkenliği konusunda teşvik etmeyi amaçlamaktadır (Massachusetts Institute of Technology, 2020a). Blokları sürükleyip bırakarak uygulama geliştirmenin, kodlamaya yeni başlayanlara kolaylık sağlayacağı öngörülmektedir. Özellikle küçük yaş grubu çocuklarının blok kodlama ile eğitim görmesi soyut kavramların yoğun olduğu algoritma eğitiminde başarıyı artırmaktadır (Eldem, 2016). Eğitsel içerikler üretmede, özellikle eğitim çağında yer alan çocuklar ve gençlerin teşvik edilmesinde fayda sağlayacağı düşünülmektedir. Bu konuda altı milyonu aşan kayıtlı kullanıcısına ücretsiz hizmet veren MIT App Inventor ile geliştirilen uygulama sayısının, yirmi iki milyona ulaşmış olması; öngörü ve düşüncelerimizi doğrulamada dayanak oluşturmaktadır (Massachusetts Institute of Technology, 2020). Bu uygulamaların birçoğunun çocuklar tarafından yayımlandığı bilinmektedir (Wolber, Abelson, & Friedman, 2015).

MIT App Inventor üzerinde geliştirme yapmak için MIT App Inventor tasarım ara yüzü hakkında bilgi sahibi olmak gerekmektedir. MIT App Inventor tasarım ara yüzü kullanılarak uygulamanın ekranları ve içerikleri oluşturulmaktadır. MIT App Inventor tasarım ekranı, Şekil 4'te gösterilmektedir. MIT App Inventor tasarım ara yüzünde bulunan bölümler ve görevleri şu şekildedir (Massachusetts Institute of Technology, 2020b):

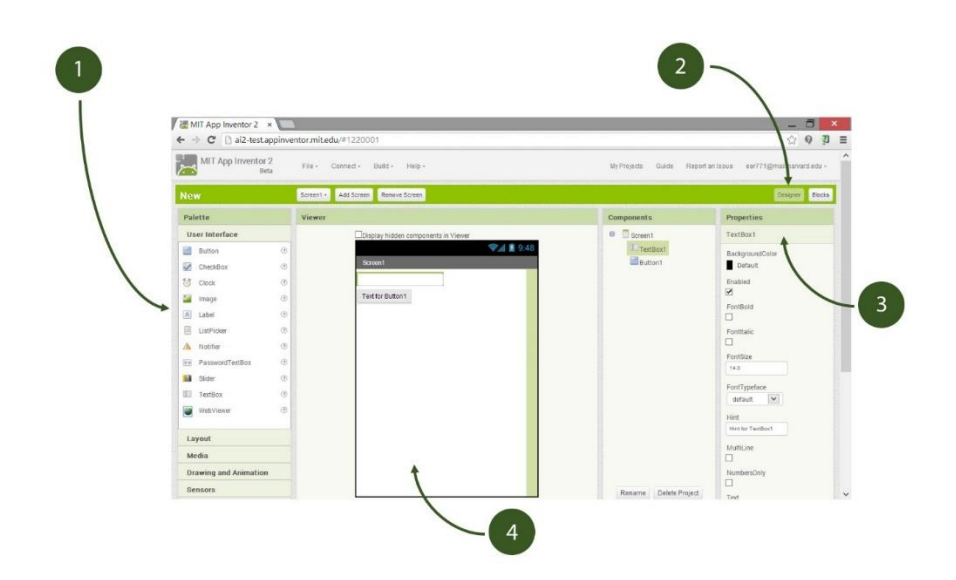

**Şekil 4.** MIT App Inventor Tasarım Ara yüzü

**Palette:** Uygulamada gerekli olan bileşenlerin, sürükle bırak yöntemiyle Viewer alanına eklendiği bölümdür.  $\left(1\right)$ 

 $\frac{1}{2}$ **Designer**: Tasarım bölümünü açmayı sağlar.

- **Properties:** Palette bölümünden seçilen bileşenlerin özelliklerinin düzenlendiği bölümdür.
- **Viewer:** Palette bölümünden seçilen bileşenlerin bırakılarak uygulamaya eklendiği bölüm olup bileşenlerin  $(4)$ nasıl görüntüleneceğini gösterir.

MIT App Inventor üzerinde geliştirme yapmak için MIT App Inventor blok editörü hakkında bilgi sahibi olmak gerekmektedir. MIT App Inventor blok editör kullanılarak, MIT App Inventor tasarım ekranında oluşturulan ekranlara ve ekran bileşenlerine kodlama ile işleyiş kazandırılmaktadır. MIT App Inventor blok editör ekranı Şekil 5'te gösterilmektedir. MIT App Inventor blok editör ara yüzündeki bölümler ve görevleri şu şekildedir (Massachusetts Institute of Technology, 2020b):

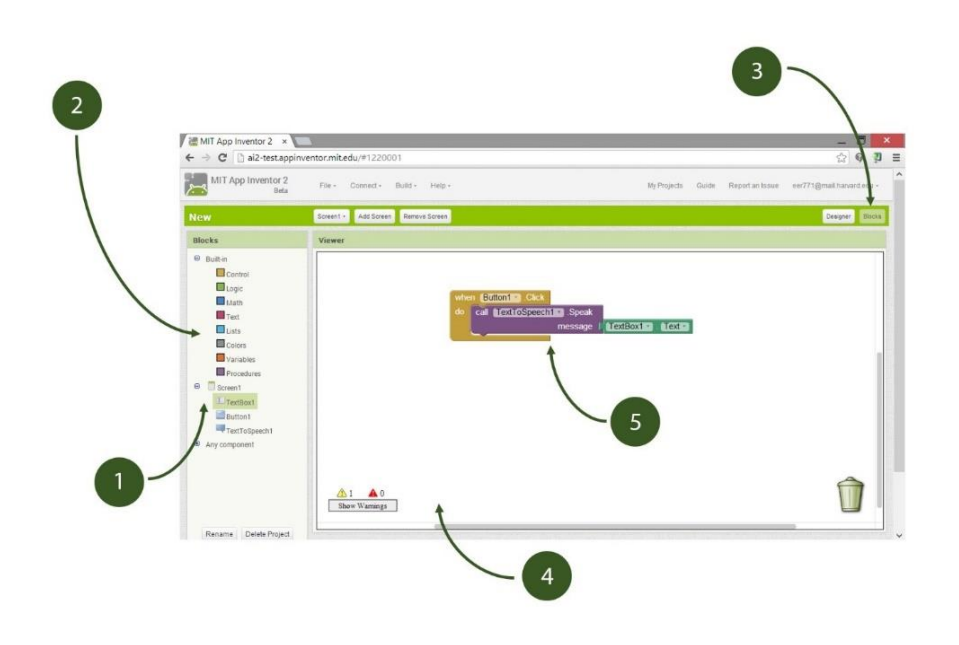

**Şekil 5.** MIT Blok Editör Ara yüzü

**Component-Specific Drawers:** Tasarım ekranına yerleştirilen bileşenlere uygulanabilecek kod bloklarının yer aldığı bölümdür.

**Block-InDrawers**: Uygulama geliştirirken kullanılabilecek genel kod bloklarının yer aldığı bölümdür.

**BlocksButton**: Blok editörünü açamaya yarar.

**Blocks Viewer:** Kod bloklarının sürüklenip bırakılacağı alandır.

**Block:** Sürükle bırak yöntemi ile eklenen kod bloklarıdır.

## **Yöntem**

Araştırmada kullanılması için ölçütler Ryan ve Rossi (2005) ve Biørn-Hansen ve diğerleri (2019) tarafından daha önce yapılan çalışmalar incelenerek belirlenmiştir. Ardından ölçüm yapılacak mobil uygulama içerikleri Android Studio ve MIT App Inventor mobil uygulama geliştirme ortamları kullanılarak oluşturulmuştur. Son olarak uygulamalar arasında oluşan ölçüt farklılıkları belirlemek için kullanılacak ölçüm aracı seçilerek ölçümler gerçekleştirilmiştir. Aynı uygulama içeriklerinin farklı mobil uygulama geliştirilme ortamlarıyla oluşturulması sonucunda ortaya çıkan sonuçlar deneysel olarak elde edilmiştir.

## **Ölçütlerin Seçimi**

Alanyazın tarandığında çalışmaya katkı sağlayacağı düşünülen iki araştırma ayrıntılı incelenmiştir. Ryan ve Rossi (2005), iki özdeş bilgisayar üzerine oluşturdukları Java uygulamasını kullanarak mobil performans ölçümü üzerine deneysel çalışma yapmışlardır. Ryan ve Rossi (2005), performans ölçümü yaparken, kaynak kullanımını işe dahil etmiş, bu kapsamda CPU (Merkezi İşlemci Birimi), RAM (Bellek) ve ağ kullanımını referans almışlardır. Ryan ve Rossi (2005), performans ölçümünde oluşturdukları matematiksel modellemeleri deneysel olarak test etmiş ve modellemeleri hakkında olumlu sonuçlar almışlardır. Biørn-Hansen ve diğerleri (2019), mobil performans üzerine yaptıkları deneysel çalışmada; Android ve iOS platformları için seçtikleri birer cihazda animasyon temelli mobil uygulamalarını test etmişlerdir. Biørn-Hansen ve diğerleri (2019), performansını ölçümü yaparken; CPU, RAM ve GPU kullanımını referans almışlar ve sonuçlarında CPU, RAM kullanımında anlamlı farklar elde ederken, GPU kullanımında anlamlı bir fark elde edememişlerdir.

İncelenen çalışmalarda ortak performans ölçütü olarak kullanılan CPU'nun mobil cihazlarda kullanılan türlerinin 2009 ile 2015 yılları arasındaki gelişimi incelendiğinde; CPU frekanslarının üç kat, çekirdek sayılarının ise sekiz kat arttığı görülmektedir (Halpern, Zhu, & Reddi, 2016). Bu veriler ışığında CPU'ların daha fazla işlemi daha kolay gerçekleştirebildiğini söylemek mümkündür. Yine incelenen çalışmalarda ortak performans ölçütü olarak kullanılan RAM, mobil cihazların çalışma hızını doğrudan etkilediği için önemli bir donanımdır. Android sistemde uygulamaların birçoğu arka planda çalışmaktadır ve bu durum RAM üzerindeki yükü arttırmaktadır (Kayande & Shrawankar, 2012). İncelenen çalışmalarda mobil uygulamaların performans karşılaştırılmalarında, CPU ve RAM ölçümüne bakılmış ve anlamlı şekilde farklılaşan sonuçlar elde edilmiştir. Daha önceki çalışmalarda performans değerlendirilmelerinde kullanılan CPU ve RAM ölçütleri, bu çalışma için de kullanılmaya karar verilmiştir.

# **Mobil Uygulama**

Arduino öğretimine yönelik eğitim içerikli aynı mobil uygulama Android Studio ve MIT App Inventor kullanılarak geliştirilmiştir. Uygulama ara yüzünün tasarımı birebir aynı olacak şekilde Android Studio ortamında ve MIT App Inventor ortamında oluşturulmuştur. Performans değerlendirme aşamasında anlamlı karşılaştırmalar yapabilmek ve eğitim içeriğini görsel açıdan ilgi çekici hale getirmek için resim ve video gibi çoklu ortam öğeleri eklenerek ekran görünümü zenginleştirilmiştir. Mobil uygulama, 2 adet resim ve 3 adet video içeriğiyle 14 farklı ekrandan oluşmaktadır. Mobil uygulama içeriği, Şekil 6'da gösterilmektedir:

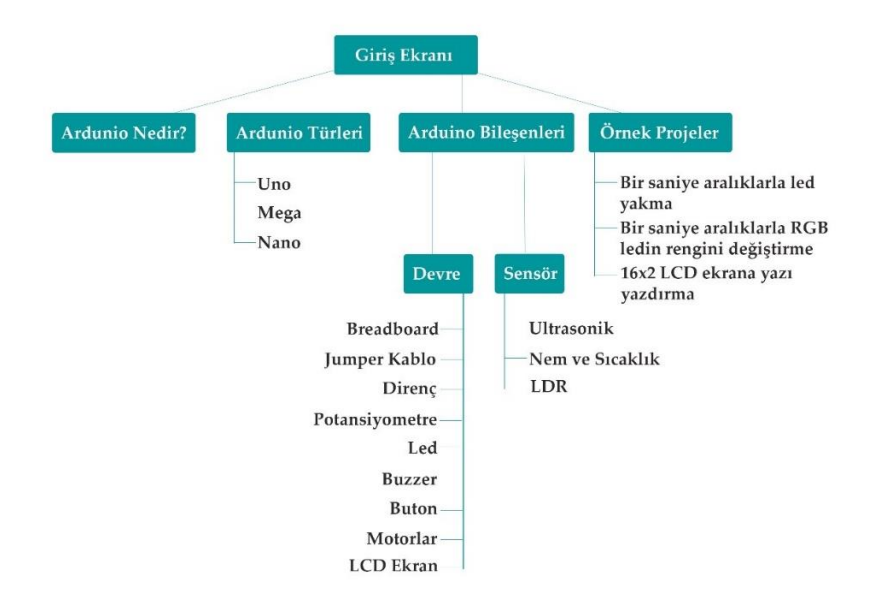

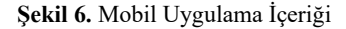

Mobil uygulama içerikleri bölümler halinde oluşturulmuştur. Her bölümün sonuna değerlendirme testi eklenmiştir. Test sonuçlarına göre bölümler arası geçiş, aşamalı olarak gerçekleştirilir. Mobil uygulamada ilk bölüm aktif şekilde gelir ve bölüm sonu değerlendirme testinden kullanıcı %70 başarı gösterirse, ikinci bölüm aktif olur. Aynı işleyişle, diğer bölümler de aşamalı olarak aktif hale gelir. Mobil uygulamanın işleyiş şeması, Şekil 7'de gösterilmektedir:

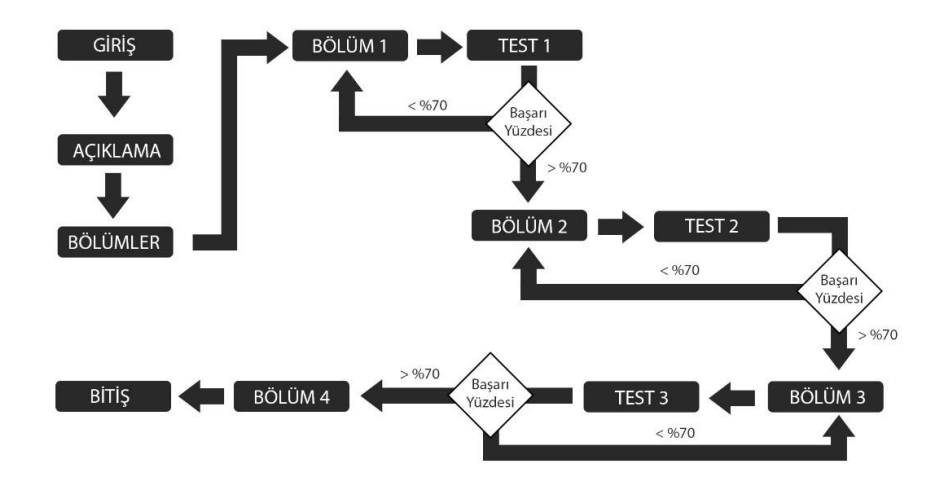

**Şekil 7.** Mobil Uygulama İşleyiş Şeması

Mobil uygulama 14 adet ekran içermekte olup ana ekranı bölümler oluşturur. Bölümler ekranı, bölüm içerik liste ekranı ve içerik ekranı genel yapıyı oluşturur. Mobil uygulamada yer alan ekranların tasarımlarından örnekler, Şekil 8'de gösterilmektedir:

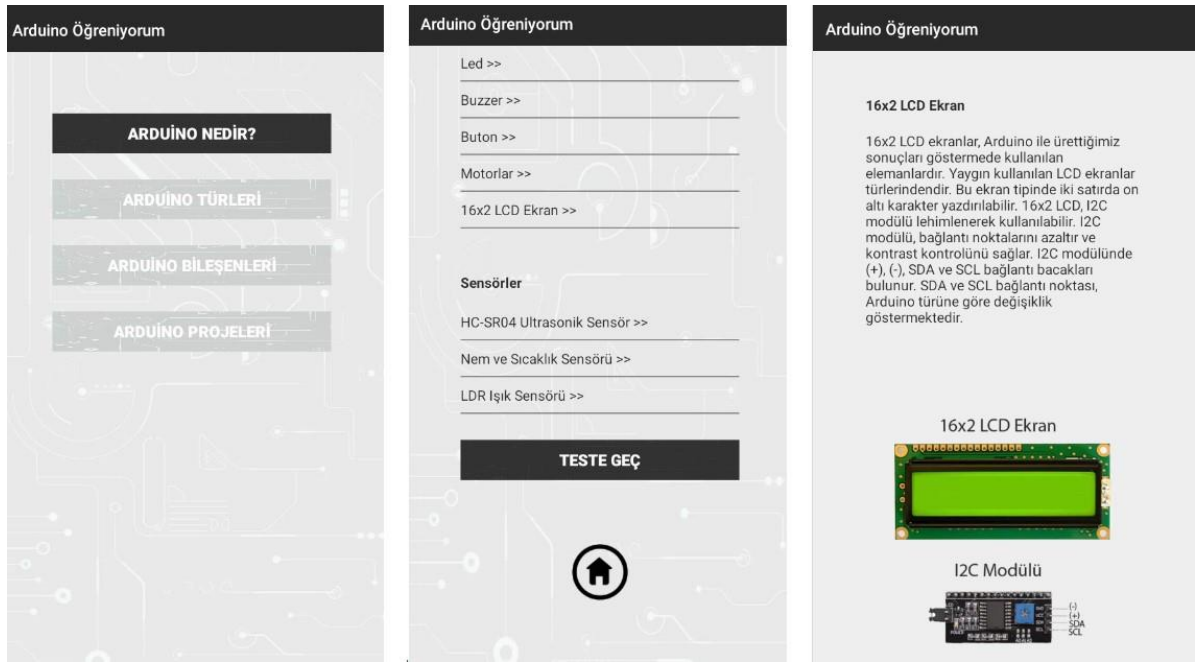

**Şekil 8.** Mobil Uygulama Ekran Tasarım Örnekleri

Bu çalışmada mobil uygulama geliştirilirken kullanılan geliştirme ortamlarından biri, MIT App Inventor'dır. MIT App Inventor ile mobil uygulama geliştirme sürecinde kullanılan; mobil uygulama ekran tasarımı örneği Şekil 9'da mobil uygulama kod yazım örneği Şekil 10'da gösterilmektedir:

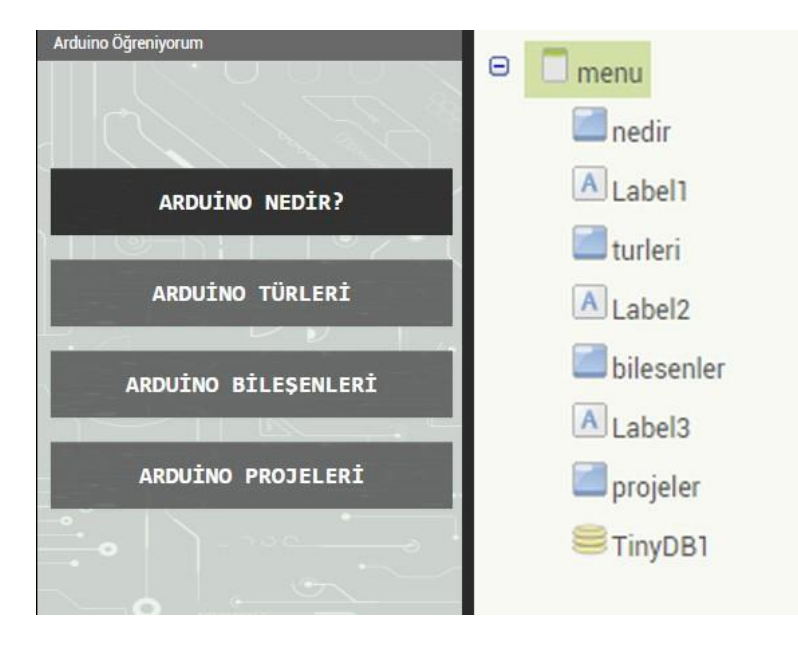

**Şekil 9.** MIT App Inventor Mobil Uygulama Ekran Tasarımı Örneği

Şekil 9'da menü ekranı tasarımı yer almaktadır. Şekil 9'un sol tarafında ekran tasarımının nasıl görüneceği, Şekil 9'un sağ tarafında ise ekran bileşenlerinin nasıl eklendiği yer almaktadır. Menü tasarım ekranı, dört butondan oluşan ana menü tasarımından oluşmaktadır. Butonlardan birincisi hariç diğerleri pasif durumdadır. Uygulamada bilgiler öğrenilip testlerden başarılı olunduğu taktirde, diğer butonlar sıra ile açılacaktır. Mobil uygulama işleyiş şeması Şekil 7'de sunulmaktadır:

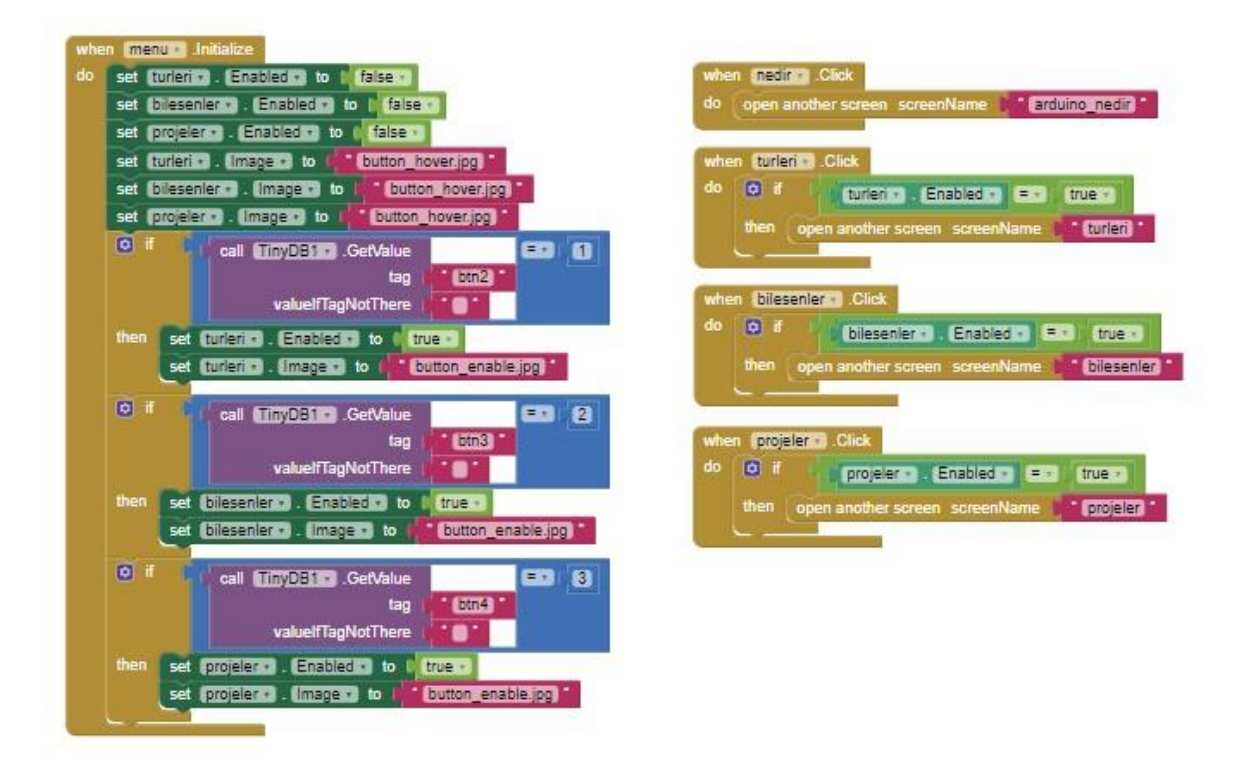

**Şekil 10.** MIT App Inventor Mobil Uygulama Kod Yazım Örneği

Şekil 10'da menü ekranına ait kod blokları yer almaktadır. Şekil 10'un sol bölümünde yer alan kod blokları, ana menünün yer aldığı ekran yüklendiğinde ilk buton hariç diğer butonları pasif yapmaktadır. Bununla beraber test sonuçlarına göre başarı durumunu veri tabanına işleyerek ileriki aşamalarda, bu verilere göre menülerin aktif ya da pasif olmasını sağlamaktadır. Şekil 10'un sağ bölümünde yer alan kod blokları, ana menüdeki butonlar tıklandığında ilgili ekranları açmak için kullanılmaktadır.

Bu çalışmada mobil uygulama geliştirilirken kullanılan geliştirme ortamlarından diğeri, Android Studio'dur. Android Studio ile mobil uygulama geliştirme sürecinde kullanılan; mobil uygulama ekran tasarımı örneği Şekil 11'de, mobil uygulama kod yazım örneği Şekil 12'de gösterilmektedir:

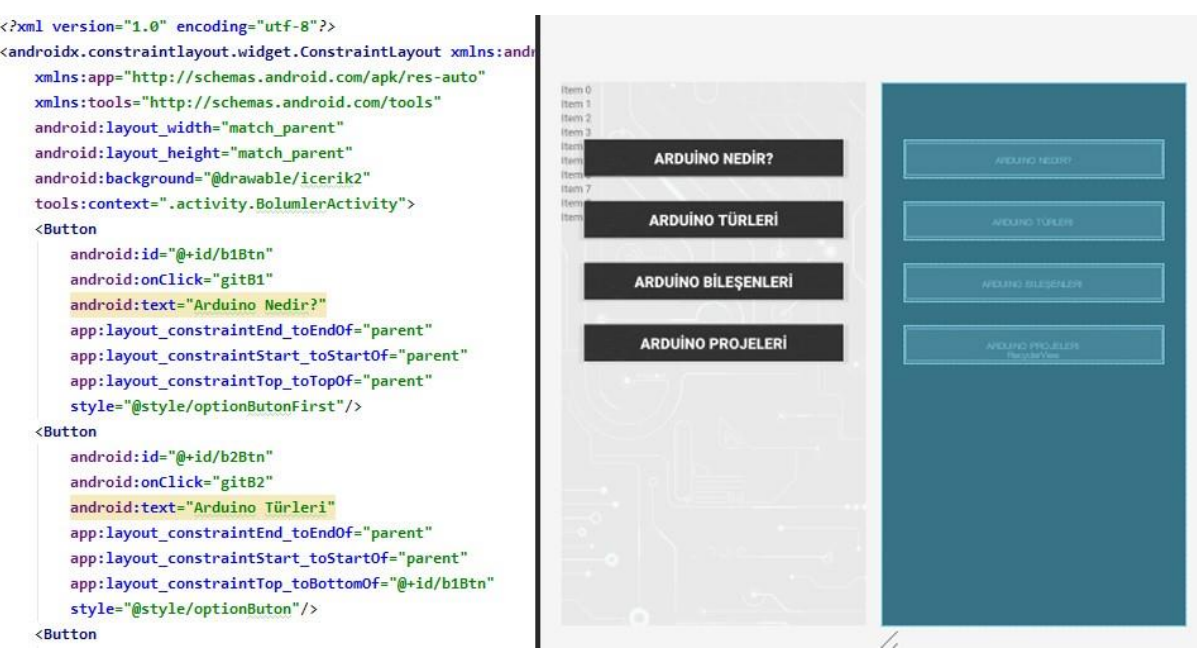

**Şekil 11.** Android Studio Mobil Uygulama Ekran Tasarımı Örneği

Şekil 11'de bölümler ekranı tasarımı yer almaktadır. Şekil 11'in sol tarafında ekran tasarıma ait XML kodları, Şekil 11'in sağ tarafında ise ekran tasarımının nasıl görüneceği yer almaktadır. Bölümler ekranında; dört butondan oluşan ana menü yer almaktadır. Butonlardan birincisi hariç diğerleri pasif durumdadır. Uygulamada bilgiler öğrenilip testlerden başarılı olunduğu taktirde diğer butonlar sıra ile açılacaktır. Mobil uygulama işleyiş şeması Şekil 7'de sunulmaktadır.

```
\bullet BolumlerActivity.java
m go
11
        import com.mfp.arduinoogreniyorum.R;
12import com.mfp.arduinoogreniyorum.SharedPref;
1314 \frac{41}{800}public class BolumlerActivity extends AppCompatActivity {
15SharedPref sharedPref = new SharedPref();
16
            Context context = this;
17Museride
18 of
            protected void onCreate(Bundle savedInstanceState) {
19
                super.onCreate(savedInstanceState);
20
                setContentView(R.layout.activity_bolumler);
2122Button bol1Btn = findViewById(R.id.b1Btn);
^{23}Button bol2Btn = findViewById(R.id.b2Btn);
                Button bol3Btn = findViewById(R.id.b3Btn);
24
                Button bol4Btn = findViewById(R.id.b4Btn);
25
26
27bol1Btn.setEnabled(sharedPref.getKey1(context) != 0);
                bol2Btn.setEnabled(sharedPref.getKey2(context) != 0);
2829
                bol3Btn.setEnabled(sharedPref.getKey3(context) != 0);
30
                bol4Btn.setEnabled(sharedPref.getKey4(context) != 0);
```
**Şekil 12.** Android Studio Mobil Uygulama Kod Yazım Örneği

Şekil 12'de bölümler ekranına ait Java kodları yer almaktadır. Kodlar, bölümler isimli ekran yüklendiğinde butonların pasif olup olmama durumlarını ayarlamaktadır. Pasiflik durumunu, veri tabanına kaydedilen bölümlerin test sonuçlarına göre ayarlar. Bununla beraber bölümlerin butonlarına tıklandığında ilgili ekranlara ulaşılmasını sağlayan kodlarda yer almaktadır.

## **Ölçüm Aracının Belirlenmesi**

Gerçek cihazlar üzerinde CPU ve RAM durumunu anlık gözlemlemeyi sağlayan System Monitor Float Free uygulaması Google Play üzerinden yüklenerek ölçümler gerçekleştirilmiştir. Ölçüm aracı; CPU ve RAM durumunu, tasarlanan mobil uygulamayı kullanırken ekran üzerinde gözlemlemeyi sağladığı için tercih edilmiştir. Ölçüm aracı, ağ transfer durumunu da pil kullanımını da anlık olarak gösterebilmektedir. Ölçümlerde kullanılan mobil uygulamanın ekran görüntüleri, Şekil 9'da gösterilmektedir:

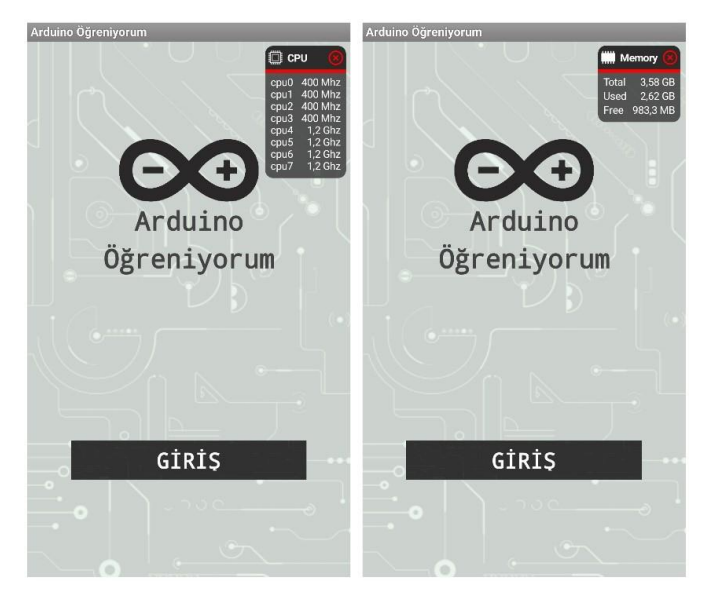

**Şekil 13.** Ölçümlerde Kullanılan Mobil Uygulamanın Ekran Görüntüleri

## **Bulgular**

Android tabanlı mobil uygulamaları test etmek kendine özel zorluklar içerir (Takgil, 2016). Mobil uygulama gerçek cihazlar üzerinde test edilirken, başka uygulamaların etkisini azaltmak için son kullanılan uygulamaların hepsi kapatılmıştır. Açık uygulamaların RAM yükünü arttığı bilinmektedir (Kayande & Shrawankar, 2012). Bununla beraber cihazı anlık olarak etkileyebilecek internet veri akışı, telefon görüşmesi gibi durumların etkisini ortadan kaldırmak için cihazlar uçak moduna alınmıştır. Böylelikle sadece mobil uygulamanın CPU ve RAM üzerine etkisi ölçülmeye çalışılmıştır. Ölçümler yapılırken, mobil uygulamanın her ekranına erişim sağlanmış; metin, resim ve videolar görüntülenmiştir. Cihazların ilk RAM ve CPU değerleri not edildikten sonra hazırlanan mobil uygulamalar açılarak değişimler gözlenmiş ve en yüksek değerler not edilmiştir. CPU ve RAM ölçümleri ayrı ayrı gerçekleştirilmiştir. Ölçüm yapılırken kullanılan Android sistem yüklü cihazların sahip oldukları CPU ve RAM özellikleri Tablo 1'de sunulmuştur.

**Tablo 1.** Android Sistem Yüklü Cihazların Sahip Oldukları CPU ve RAM Özellikleri

|                  | Cihaz 1   | <b>Cihaz 2</b> |
|------------------|-----------|----------------|
| $\overline{CPU}$ | $2.1$ GHz | 1.6GHz         |
| <b>RAM</b>       | 3,58 GB   | 2,76 GB        |

Bu çalışmada mobil uygulama, Android sistem yüklü iki cihaz kullanılarak ölçümler gerçekleştirilmiştir. Ölçümlerde kullanılan birinci cihaz, 2.1 GHz frekansında CPU ve 3.58 GB kapasitesinde RAM'a sahiptir. Ölçümlerde kullanılan ikinci cihaz ise 1.6 GHz frekansında CPU ve 2.76 GB kapasitesinde RAM'a sahiptir.

Cihazların ilk CPU değerleri not edildikten sonra farklı ortamlarda geliştirilen eğitimsel mobil uygulama açılarak değişimler gözlenmiş ve en yüksek değerler not edilmiştir. CPU ölçümlerinden elde edilen veriler Tablo 2'de gösterilmiştir.

|         |                | <b>MIT App Inventor ile Hazirlanan</b> |            |                | Android Studio ile Hazırlanan |            |  |  |
|---------|----------------|----------------------------------------|------------|----------------|-------------------------------|------------|--|--|
|         | Mobil Uygulama |                                        |            | Mobil Uygulama |                               |            |  |  |
|         |                | CPU Ölçümü                             |            |                | CPU Ölçümü                    |            |  |  |
|         | İlk Değer      | En yüksek<br>Değer                     | Değişim    | İlk Değer      | En yüksek<br>Değer            | Değişim    |  |  |
|         |                |                                        | Değeri     |                |                               | Değeri     |  |  |
| Cihaz 1 | $0.6$ GHz      | $1.5$ GHz                              | $0.9$ GHz  | $0.6$ GHz      | $1.5$ GHz                     | $0.9$ GHz  |  |  |
| Cihaz 2 | $1.06$ GHz     | $1.59$ GHz                             | $0.53$ GHz | $1.06$ GHz     | $1.59$ GHz                    | $0.53$ GHz |  |  |

**Tablo 2.** Mobil Uygulama CPU Ölçümünden Elde Edilen Veriler

Ölçümler yapılmadan önceki CPU frekansları; birinci cihazda 0.6 GHz, ikinci cihazda ise 1.06 GHz'dir. MIT App Inventor ile hazırlanan mobil uygulamanın; birinci cihazda CPU ölçümünde ulaştığı en yüksek frekans değeri 1.5 GHz, ikinci cihazda CPU ölçümünde ulaştığı en yüksek frekans değeri 1.59 GHz'dir. Android Studio ile hazırlanan mobil uygulamanın; birinci cihazda CPU ölçümünde ulaştığı en yüksek frekans değeri 1.5 GHz, ikinci cihazda CPU ölçümünde ulaştığı en yüksek frekans değeri 1.59 GHz'dir. MIT App Inventor ile hazırlanan mobil uygulamanın; birinci cihazda CPU frekans değişim değeri 0.9 GHz, ikinci cihazda CPU frekans değişim değeri 0.53 GHz'dir. Android Studio ile hazırlanan mobil uygulamanın; birinci cihazda CPU frekans değişim değeri 0.9 GHz, ikinci cihazda CPU frekans değişim değeri 0.53 GHz'dir.

Cihazların ilk RAM değerleri not edildikten sonra farklı ortamlarda geliştirilen eğitimsel mobil uygulama açılarak değişimler gözlenmiş ve en yüksek değerler not edilmiştir. RAM ölçümlerinden elde edilen veriler Tablo 3'te verilmiştir.

|         | <b>MIT App Inventor ile Hazirlanan</b><br>Mobil Uygulama<br>RAM Ölçümü |                    |           | Android Studio ile Hazırlanan<br>Mobil Uygulama<br>RAM Ölçümü |                    |          |  |
|---------|------------------------------------------------------------------------|--------------------|-----------|---------------------------------------------------------------|--------------------|----------|--|
|         |                                                                        |                    |           |                                                               |                    |          |  |
|         |                                                                        |                    |           |                                                               |                    |          |  |
|         | İlk Değer                                                              | En yüksek<br>Değer | Değişim   | İlk Değer                                                     | En yüksek<br>Değer | Değişim  |  |
|         |                                                                        |                    | Değeri    |                                                               |                    | Değeri   |  |
| Cihaz 1 | 2.72 GB                                                                | 2.84 GB            | $0.12$ GB | 2.48 GB                                                       | 2.58 GB            | $0.1$ GB |  |

**Tablo 3.** Mobil Uygulama RAM Ölçümünden Elde Edilen Veriler

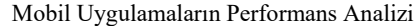

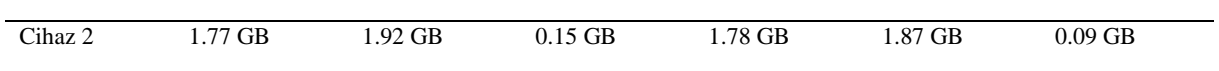

Birinci cihazda; MIT App Inventor ile hazırlanan mobil uygulama çalıştırılmadan önce kullanımda olan RAM kapasitesi 2.72 GB, Android Studio ile hazırlanan mobil uygulama çalıştırılmadan önce kullanımda olan RAM kapasitesi 2.48 GB'dir. Birinci cihazda; MIT App Inventor ile hazırlanan mobil uygulama kullanılırken ulaşılan en yüksek RAM kapasitesi 2.84 GB, Android Studio ile hazırlanan mobil uygulama kullanılırken ulaşılan en yüksek RAM kapasitesi 2.58 GB'dir. Birinci cihazda; MIT App Inventor ile hazırlanan mobil uygulama kullanılırken oluşan RAM kapasitesi değişimi 0.12 GB, Android Studio ile hazırlanan mobil uygulama kullanılırken oluşan RAM kapasitesi değişimi 0.1 GB'dir.

İkinci cihazda; MIT App Inventor ile hazırlanan mobil uygulama çalıştırılmadan önce kullanımda olan RAM kapasitesi 1.77 GB, Android Studio ile hazırlanan mobil uygulama çalıştırılmadan önce kullanımda olan RAM kapasitesi 1.78 GB'dir. İkinci cihazda; MIT App Inventor ile hazırlanan mobil uygulama kullanılırken ulaşılan en yüksek RAM kapasitesi 1.92 GB, Android Studio ile hazırlanan mobil uygulama kullanılırken ulaşılan en yüksek RAM kapasitesi 1.87 GB'dir. İkinci cihazda; MIT App Inventor ile hazırlanan mobil uygulama kullanılırken oluşan RAM kapasitesi değişimi 0.15 GB, Android Studio ile hazırlanan mobil uygulama kullanılırken oluşan RAM kapasitesi değişimi 0.09 GB'dir.

## **Tartışma ve Sonuç**

Bu çalışmanın amacı; farklı Android geliştirme ortamları kullanılarak üretilen aynı mobil uygulamaların, performansları açısından incelenmesidir. Bu amaçla, MIT App Inventor ve Android Studio kullanılarak eğitsel bir uygulama geliştirilmiş ve geliştirilen bu uygulamanın performansları gerçek cihazlar üzerinde test edilmiştir.

CPU, mobil cihazlarda güç tüketiminde önemli bir yere sahiptir ve CPU kullanımı arttıkça mobil cihazlarda güç tüketimi de artmaktadır (Rumi, Asaduzzaman, & Hasan, 2015). Mobil uygulamalar çalışırken Android sistemin güç aldığı yerlerden biri CPU olup sistemin daha verimli çalışmasında etkilidir (Kundu & Paul, 2010). Geliştirilen mobil uygulama, CPU'yu ne kadar az yorarsa güç kullanımı da o ölçüde azalacak ve Android sistem daha verimli çalışacaktır. MIT App Inventor ve Android Studio kullanılarak geliştirilen mobil uygulamanın; Android sistem yüklü farklı cihazlarla yapılan CPU ölçümlerinde, anlamlı bir fark gözlemlenmemiştir. Ancak Ryan ve Rossi (2005) ile Biørn-Hansen ve diğerleri (2019) yaptıkları çalışmalarda, CPU üzerinde anlamlı sonuçlar elde etmişlerdir. Biørn-Hansen ve diğerleri (2019) hazırladıkları mobil uygulamada, animasyon ve grafiklerin yoğunlukla kullanılması CPU üzerinde anlamlı sonuçlar oluşturmada etkili olduğu düşünülmektedir. Fakat bu çalışma için geliştirilen mobil uygulama, eğitsel içeriklerden meydana gelmekte olup bunlar metin, resim ve videolardan oluşmaktadır. Bu sebeple, CPU üzerinde fark oluşturamadığı düşünülmektedir.

RAM, mobil işletim sistemlerinde kilit role sahip olup işletim sistemlerinin verimli çalışmasında önemli bir etkendir (Rumi ve diğerleri, 2015). RAM, Android sistemin güç tüketiminde önemli bir role sahiptir (Castro, Barreto, Corrêa, Granville, & Cardoso, 2015). Geliştirilen mobil uygulama, RAM'ı ne kadar az kullanırsa işletim sistemi de o ölçüde verimli çalışacaktır. MIT App Inventor ve Android Studio kullanılarak hazırlanan mobil uygulamanın; Android sistem yüklü farklı cihazlar kullanılarak yapılan RAM ölçümlerinde, az da olsa bir fark gözlemlenmiştir. Ryan ve Rossi (2005) ile Biørn-Hansen ve diğerleri (2019) yaptıkları çalışmalarda RAM üzerinde anlamlı sonuçlar elde etmişlerdir. Bu çalışmalarla paralellik gösteren bir sonuca ulaşılmıştır. Bu çalışma için geliştirilen mobil uygulamalar; aynı metin, resim ve videolardan oluşmasına rağmen, MIT App Inventor ile hazırlanan mobil uygulamanın daha fazla RAM kullandığı görülmüştür. Bunun nedeni sürükle bırak mantığı ile hazırlanan MIT App Inventor uygulamasının kullanılan komutları derleme öncesi Android sisteme uygun hale getirmek için işlemlere tabi tutması olarak düşünülmektedir.

Bu çalışmada MIT App Inventor ve Android Studio kullanılarak geliştirilen mobil uygulamanın performans ölçümlerinde CPU verileri anlamlı fark göstermezken, RAM verileri az da olsa bir fark göstermiştir. Bu çalışma için hazırlanan mobil uygulama, eğitsel içerikli orta ölçekli bir uygulamadır. Buna rağmen MIT App Inventor ile hazırlanan mobil uygulamanın, daha fazla RAM kullandığı görülmüştür. Elde edilen sonuçlar ışığında; Android sistem için küçük ve orta ölçekli mobil uygulamalar geliştirilirken MIT App Inventor kullanılabilir ancak grafik temelli daha büyük ölçekli uygulamalar geliştirilirken Android Studio kullanılması daha uygun olacaktır.

## **Sınırlılıklar ve Öneriler**

Android Studio Profile, Android Studio ile mobil uygulamayı hem simülatörde hem de gerçek cihazda, performans ölçümlerini gerçekleştirme olanağı sağlamaktadır (Google Developers, 2020d). Bu çalışmada Android Studio üzerindeki Profile özelliği kullanılmak istenmiştir ancak MIT App Inventor üzerinden mobil uygulama oluşturulurken, otomatik imzalama yapması sebebiyle kullanılamamıştır. Bu durumda bir sınırlılık oluşturmuştur. Bunun yanında MIT App Inventor ile mobil uygulama geliştirilirken bazı sınırlıklar görülmüştür. Bu sınırlıklar şöyledir:

- Radio/option buton yok test bölümünü yapmak için checkbox kullanıp, bir seçenek seçildiğinde ötekilerin seçilmemesi için kod yazmak zorunda kalınmış, bu durum kod yapısında şişmeye sebep olmuştur.
- Yazı eklenirken Label bileşeni içine eklenmekte ancak Label bileşenine internette bir sayfaya bağlanmak için link verilememektedir, link vermek için Button bileşeni kullanılmıştır.
- Nesneler sürüklenerek istenen konuma götürmek mümkün değildir, mutlaka Layout bileşenleri kullanılmak zorundadır.
- Apk uzantısı 10 megabayt üzerinde olursa indirme sıkıntısı ortaya çıkmakta ve apk dosyası indirilememektedir.

Bu çalışma için hazırlanan mobil uygulama, Android sisteme sahip gerçek cihazlar üzerinde test edilmiştir. Gelecekte yapılacak çalışmalarda hazırlanacak mobil uygulama, gerçek ortamla beraber sanal ortamda da test edilebilir. Gelecek çalışmalarda hazırlanacak mobil uygulama içeriği, CPU ve RAM üzerinde gözlemi daha kolay hale getirecek şekilde oluşturulabilir ve içeriklerin hazırlanmasında Android Studio ile MIT App Inventor'dan farklı Android geliştirme ortamları kullanılabilir. Bu çalışma için hazırlanan mobil uygulama, eğitsel içerikli orta ölçekli bir uygulama olup gelecekteki çalışmalarda grafik temelli daha büyük ölçekli uygulamalar geliştirilebilir ve onlar üzerinde performans karşılaştırılmaları yapılabilir.

## **Research Ethics / Yayın Etiği Bildirimi**

The authors declare that their search has no unethical problems, and that they observe the research and publication ethics. Yazarlar araştırmanın etik dışı bir sorunu olmadığını, araştırma ve yayın etiği konusunu gözlemlediğini beyan etmektedir.

# **Contribution Rate of Researchers / Araştırmacıların Katkı Oranı**

Each author's rate of contribution to each stage of the study is 33.33%. Araştırmanın her aşamasını üç yazar beraber yazmış, yayına katkı oranları %33.33'tür.

## **Conflict of Interest / Çıkar Çatışması**

The authors state that the study has no conflict of interest. Yazarlar çalışmanın herhangi bir çıkar çatışması olmadığını belirtmektedir.

## **Funding / Fon Bilgileri**

The authors declare that there is no funding for this study. Yazarlar bu çalışma için herhangi bir fonları olmadığını beyan etmektedir.

#### **Kaynakça/References**

Akyol, G. (2014). Mobil uygulama arayüzlerinin incelenmesi üzerine bir çalışma. *ISITES2014*, Karabük.

- Biørn-Hansen, A., Grønli, T.M., & Ghinea, G. (2019). Animations in cross-platform mobile applications: An evaluation of tools, metrics and performance. *Sensors*, *19*(9), 1-21.
- Castro, P. H. P., Barreto V. L., Corrêa, S. L., Granville, L. Z. & Cardoso, K. V. (2015). A joint CPU-RAM energy efficient and SLA-compliant approach for cloud data centers. *Computer Networks, 94,* 1286-1389.
- Eldem, H. (2016). Yazılım geliştirme eğitimine yeni bir bakış blok programlama teknolojisi. *Honor Committee,* 211.
- Google Developers. (2020, Nisan). *Developer workflow basics studio*. [https://developer.android.com/studio/workflow](https://developer.android.com/studio/intro) adresinden elde edildi.
- Google Developers. (2020, Nisan). *Meet android studio*.<https://developer.android.com/studio/intro> adresinden elde edildi.
- Google Developers. (2020, Nisan). *Run apps on the Android Emulator*. <https://developer.android.com/studio/run/emulator> adresinden elde edildi.
- Google Developers. (2020, Mayıs). *Profile your app performance.* <https://developer.android.com/studio/profile> adresinden elde edildi.
- Halpern, M., Zhu Y. & Reddi, V. J. (2016). Mobile CPU's rise to power: Quantifying the impact of generational mobile CPU design trends on performance, energy, and user satisfaction. *2016 IEEE International Symposium on High Performance Computer Architecture (HPCA),* 64-76.
- Kayande, D. & Shrawankar, U. (2012). Performance analysis for improved RAM utilization for Android applications. *2012 CSI Sixth International Conference on Software Engineering (CONSEG),* 1-6.
- Kundu, T. P. & Paul, K. (2010). Android on mobile devices: An energy perspective. *10th IEEE International Conference on Computer and Information Technology (CIT 2010)*, 2421-2426.
- Massachusetts Institute of Technology. (2020, Nisan). *About app inventor*. https://app Inventor.mit.edu/about-us adresinden elde edildi.
- Massachusetts Institute of Technology. (2020, Nisan). *Designer and blocks editor.* https://app Inventor.mit.edu/explore/designer-blocks adresinden elde edildi.
- Rumi, M. A., Asaduzzaman & Hasan, D. M. H. (2015). CPU power consumption reduction in android smartphone. *2015 3rd International Conference on Green Energy and Technology (ICGET),* 1-6.
- Ryan, C. & Rossi, P. (2005). Software, performance and resource utilisation metrics for context-aware mobile applications. *11th IEEE International Software MetricsSymposium (METRICS'05),* 10-12.
- Statista. (2020, Nisan). *Number of appsavailable in leadingappstores as of 4th quarter 2019*. [https://www.statista.com/statistics/276623/number-of-apps-available-in-leading-app-stores](https://www.statista.com/statistics/276623/number-of-apps-available-in-leading-app-stores/) adresinden elde edildi.
- Tunalı, V., & Zafer, S. (2015). Comparison of popular cross-platform mobile application development tools. *Ulusal Yönetim Bilişim Sistemleri Kongresi (YBS2015),* 1357–1365.
- Oracle. (2020, Nisan). *Java teknolojisi hakkında bilgi edinin*.<https://www.java.com/tr/about> adresinden elde edildi.
- WeAreSocial. (2020, Nisan). *Global digital report 2019*. [https://wearesocial.com/blog/2019/01/digital-2019](https://wearesocial.com/blog/2019/01/digital-2019-global-internet-use-accelerates) [global-internet-use-accelerates](https://wearesocial.com/blog/2019/01/digital-2019-global-internet-use-accelerates) adresinden elde edildi.

Wolber, D., Abelson, H., & Friedman, M. (2015). Democratizing computing with app inventor. *Mobile Computing and Communications, 18*(4), 53-58.